## **С.Н. Конев МОДЕЛИРОВАНИЕ ФИЗИЧЕСКИХ ПРОЦЕССОВ ПРОСТЫМИ СРЕДСТВАМИ**  *Конев Сергей Николаевич*

*[koneff\\_s@mail.ru](mailto:koneff_s@mail.ru) ФГАОУ ВПО «Российский государственный профессионально педагогический университет», Россия, г. Екатеринбург* 

## **MODELING OF PHYSICAL PROCESSES SIMPLE MEANS**

*Konev Sergey Nikolaevich* 

*Russian state professional pedagogical University, Russia, Yekaterinburg* 

*Аннотация. Компьютерные демонстрации физических процессов облегчают студентам изучение физики. Но авторы этих программ часто не физики, не преподаватели, а программисты. Поэтому в программах могут быть ошибки, неточности. Лучше всего компьютерные демонстрации могут создать сами преподаватели. Их инструментом может служить программа Microsoft Excel. Дан пример программы на основе Excel.* 

*Abstract. Computer demonstrations of physical processes make it easier for students to study physics. But the authors of these programs often do not physics, not teachers, they programmers. Therefore, the programs may be errors, inaccuracies. Best computer demonstrations can create the teachers themselves. Their tool is a program Microsoft Excel. An example program on the basis of Excel.* 

*Ключевые слова: компьютерные демонстрации; физика; Excel. Keywords: computer demonstrations; physics; Excel.* 

Лекционные демонстрации физических процессов являются неотъемлемой частью курса физики в вузах. При этом всё большую роль играют компьютерные имитации различных физических явлений, эффектов. Особенно это важно в тех случаях, когда возможности натурного лекционного эксперимента являются ограниченными или вовсе отсутствуют. Соответственно, возникает вопрос: где взять необходимые программы, видеоролики с требуемыми демонстрациями? В большинстве случаев ответ один: где-либо найти и купить. Но, во-первых, найти все требуемые демонстрации не так просто, во- вторых, далеко не всегда имеются необходимые финансовые средства для покупки. Наконец, даже найденные и купленные демонстрации могут мало подходить для учебного процесса в конкретном вузе, в конкретном потоке студентов. Например, демонстрации для студентов физико-технических факультетов, подготовленные в их ВУЗах для себя, вряд ли будут хорошо понятны студентам рядовых инженерных ВУЗов. А для сопровождения лекций по такой дисциплине, как "Концепции современного естествознания", читаемой студентам гуманитарных специализаций, подобные демонстрации и вовсе бесполезны, недостаточно наглядны. Наконец, порой демонстрационные программы и видеоролики работы этих программ, могут содержать и явные ошибки!

402

Ниже приведены два рисунка с примерами ошибок или недоработок в демонстрационных программах, взятые из интернета. Там они выставлены как демонстрации по физике (к сожалению, ссылки на эти сайты оказались автором утрачены).

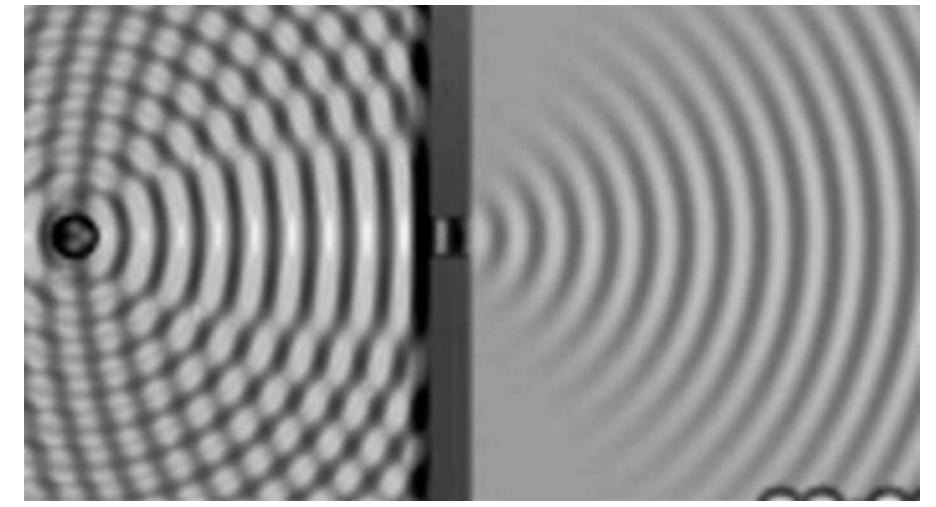

Рис. 1. Изображение дифракции волн, прошедших через одиночную щель в экране

На первый взгляд все очень наглядно, дифракция хорошо видна. Виден даже результат интерференции падающих и отраженных волн слева от экрана. Но почему-то вовсе нет следов интерференции справа от экрана, а ведь и там должны быть интерференционные эффекты, так называемые, дифракционные максимумы и минимумы: стандартный раздел физики – дифракция на одиночной щели. Это пример недоработки в демонстрации. Следующий рисунок дает пример ошибки, допущенной авторами демонстрации. Это тоже дифракция, но уже на двух щелях.

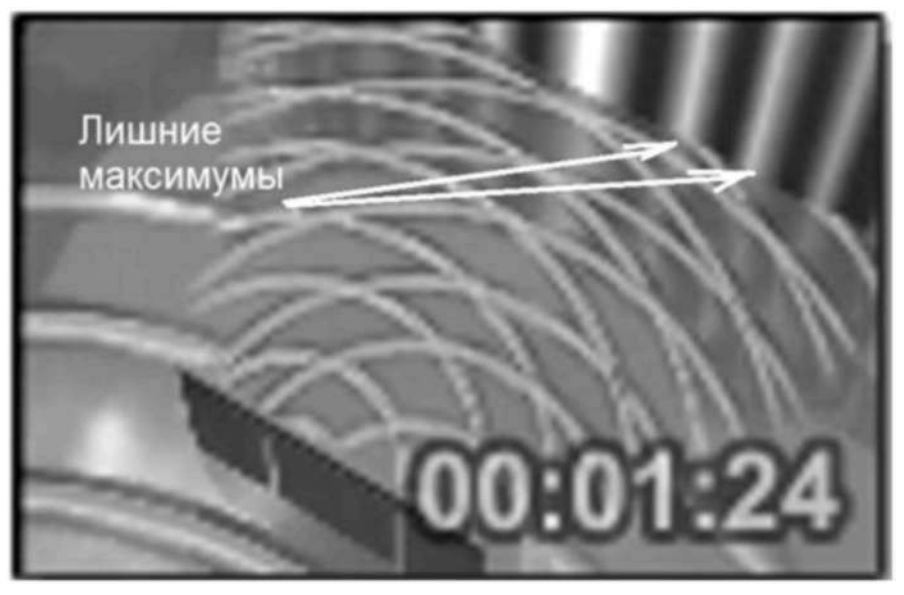

Рис. 2. Пример дифракции волн на двух щелях, где картинка дифракционных максимумов на экране в правом верхнем углу, не соответствует картине волн, прошедших через две щели, стрелками показаны ошибочные интерференционные максимумы

Подобных примеров недостатков в распространяемых демонстрациях, вероятно, можно найти множество. Дело в том, что авторами компьютерных демонстраций, видеороликов на их основе, являются вовсе не физики, а профессиональные (или полу – профессиональные) программисты. Физику они, как правило, знают плохо (впрочем, все остальные науки, кроме

компьютеров, тоже), а методику её преподавания вообще не знают. Отсюда и возникают недостатки в их демонстрационных продуктах. Причем, курирующий их специалист физик, зачастую не может полностью контролировать программный результат, т.к. программисты, в силу своего менталитета, плохо поддаются внешнему влиянию (известно по опыту личному и опыту коллег).

Исходя из выше изложенной ситуации, можно сделать вывод, что по настоящему качественную, правильную и удовлетворяющую текущему учебному процессу демонстрацию, может создать только сам преподаватель. Только он лучше всего знает, что и как надо показать на экране компьютера. При этом вовсе не нужно обладать особыми знаниями в программировании и уметь изощряться в визуальных эффектах - они как раз отвлекают внимание зрителя от сути демонстрации, мешают ей. Оказывается, достаточно неплохо владеть электронными таблицами Excel (а это весьма распространено среди преподавателей) и лишь грамотно воспользоваться их макросами. Послелний навык приобретается достаточно легко при минимальной практике, вель Excel обладает уникальной способностью автоматически писать эти макросы (режим записи макроса). Порой можно не написать и не видеть самому ни строчки программного кода (ПК сам его создаст), а макрос будет создан и работоспособен. Ниже показан пример программной эмуляции интерференции от двух источников волн (для сравнения с предыдущими демонстрациями), полученный подобным путем.

Идея создания демонстрации была следующая: поле с клетками электронной таблицы Excel пусть является поверхностью воды. Каждая клетка - это точка на поверхности воды. У каждой клетки – точки есть свои координаты (адрес ячейки), подобные координатам X и Y на плоскости. Нет проблем описать распространение волны в любом направлении плоскости Х- $Y$  от источника волн. расположенного в точке с координатами X1 и Y1, это будут круговые волны. Это означает, что надо поместить в каждую ячейку таблицы Excel формулу, описывающую смещение точки поверхности в данной волне, в соответствии с расстоянием между точками X, Y и X1, Y1. Формулу можно детально разработать и записать только в одну ячейку, в остальные ячейки она распространяется с помощью "протяжки". Таким образом, можно легко заполнить формулами даже тысячи ячеек таблицы.

Следующий этап - это построение поверхностной диаграммы (график поверхности) по полю ячеек с формулами. Диаграмма сразу покажет картину волнового процесса, порожденного одиночным источником волн. В формулах ячеек будут фигурировать скорость распространения волн и время. Если с помощью макроса (несколько строк) это время начать постепенно автоматически увеличивать, то картинка графика перестанет быть статичной, волны станут кругами расходиться от их источника.

Конечно, аналогичное заполнение ячеек данными о волне, можно осуществить и чисто программным способом. Тогда, кстати, всё будет работать гораздо быстрее. Но и описываемый вариант тоже работоспособен, особенно в Excel 2003.

Если формулы в ячейках Excel дополнить данными о втором источнике волн с координатами X2 и Y2, то в каждой ячейке будет происходить сложение волн - их интерференция. Соответственно, диаграмма и это тоже покажет. Ниже даны рисунки с показом волн отдельно от источника 1, отдельно от источника 2 и картина интерференции волн от этих источников, действующих одновременно.

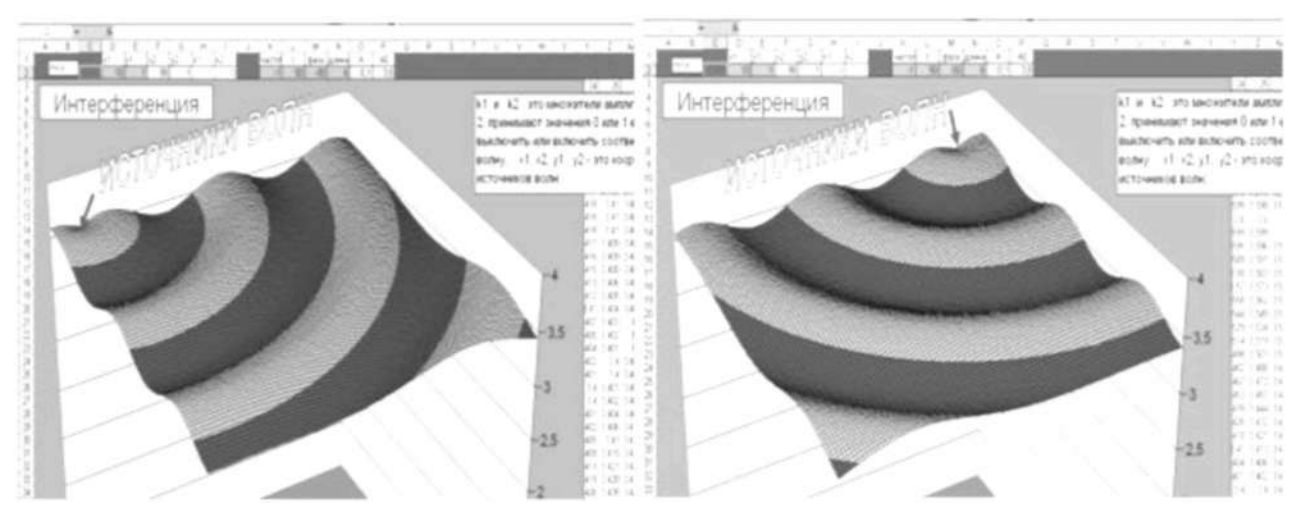

Рис. 3. Диаграмма волн от одиночного источника волн номер 1 или 2

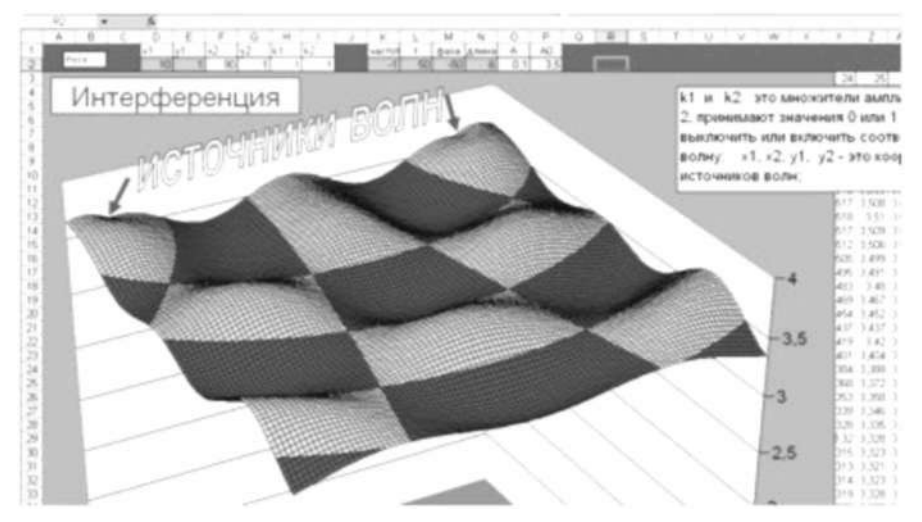

Рис. 4. Диаграмма интерференции волн от двух источников

Это лишь один пример того, как сравнительно простыми средствами можно создать эффектную и достаточно сложную демонстрацию. У автора этих строк на неё ушел лишь один вечер работы. В данной демонстрации нет ничего лишнего, отвлекающего внимание от сути происходящего, и нет ничего ошибочного или даже неточного, ведь каждая точка поверхности диаграммы - это результат точного расчета компьютера. Правда, эффект затухания волн с ростом расстояния от их источника, как видно из рисунков, не учитывался (для простоты), поскольку качественного влияния на суть описываемых процессов не оказывает, а картина интерференции получается более яркой, наглядной.

Общий вывод: с помощью, уникального по богатству, набора различных графиков, диаграмм, набора графических фигур Excel и макросов для управления ими, можно самостоятельно создавать статические и анимационные демонстрации на любые темы. Иначе придётся довольствоваться тем, что предлагают сторонние производители программ, что далеко не всегда доступно и, главное, приемлемо.